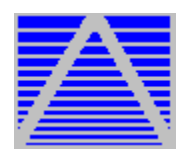

# **Pulsar Help Index**

### **Commands**

File Menu Page Menu (PCL mode only) Fonts Menu (PCL mode only) Misc Menu (PCL mode only) Configure Menu Help Menu

## **Glossary**

Defined Terms Escape Sequence Format Combination Format

### **Procedures**

PCL/PostScript/FAX Switch Using the Control Panel Using the Print Manager Portrait/Landscape Switch Exiting

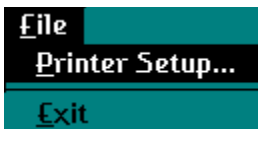

#### **File Menu**

The File menu includes commands that enable you to run Windows Printer Setup and to exit the program.

For more information, select the menu command name.

**Printer Setup Exit** 

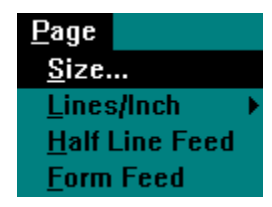

### **Page Menu**

The Page menu, (available in PCL mode only), includes commands that enable you to set the printed page size, the number of text lines per vertical inch and to move the page in increments of one-half lines.

For more information, select the Page menu command name.

<u>Size</u> Lines/Inch Half Line Feed Form Feed

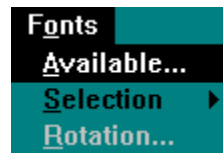

#### **Fonts Menu**

The Fonts menu, (available in PCL mode only), includes commands that enable you to select fonts from either the printer's internal (built-in) or cartridge (external) choices. In addition, you can build a font by selecting from each of a font's basic characteristics (i.e., orientation, style, typeface, point-size, etc.).

For LaserJet Series III and IV printers, you will also have the option to select the degree (in 90 deg. increments) of font print rotation.

Note: Building an "illegal" font, either one that your printer currently does not support or one that is incorrectly defined (i.e., choosing fixed spacing with a proportional Times Roman typeface) will cause the printer to either reject the command string sent or print with unpredictable results. To use the font selection menu successfully, you must be aware of the fonts that your printer is currently setup to support.

For more information, select the Fonts menu command name.

Available **Selection** Rotation (LJIII & LJIV only)

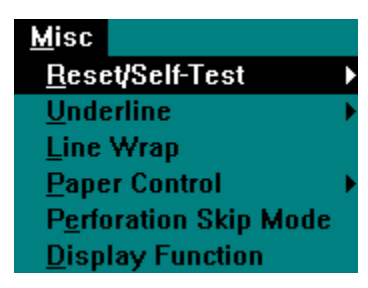

### **Misc Menu**

The Misc menu, (available in PCL mode only), includes commands that enable you to reset the printer, start a printer self-test, control underlining, set line wrap, control the source of paper input, and toggle perforation skip mode.

For more information, select the Misc menu command name.

Reset/Self-Test **Underline** Line Wrap Paper Control Perforation Skip Mode Display Functions

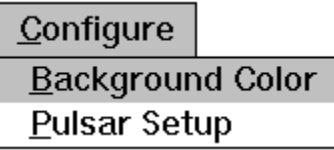

### **Configure Menu**

The Configure menu includes commands that enable you to set Pulsar's background colors and to configure Pulsar's for your particular system.

The Pulsar Setup menu option opens a dialog box in which you can set the printer's output port and series type, make of PostScript cartridge and the make of FAX "printer" software.

**Note:** When initializing, Pulsar will automatically try to determine your system's default printer port, print orientation & driver type (LaserJet or PostScript) by reading the Windows' WIN.INI file. In addition, Pulsar will attempt to read the PULSAR.INI file to determine the printer series type (LJ Series II, IID, III, etc.), PostScript cartridge (PacificPage, Adobe, etc.) installed and the type of FAX "printer" (WinFAX, etc.). If PULSAR.INI does not exist (new installation or missing), Pulsar will default back to its pre-setup configuration.

Make any changes necessary to the configuration by selecting the appropriate pull-down items and/or radio buttons options and then click on the Save command button. If after you make any changes to the default configuration and then decide that you do not want to save them, click on the Exit command button. Clicking on the Exit command button aborts any changes entered, closes the Pulsar Setup dialog box and then returns you to Pulsar's Main menu.

**Note:** Selecting the Save command button will create the PULSAR. INI file (or update it if it already exists). Saving the configuration will allow the program to start up with the new defaults until you decide to change them through the Configure|Pulsar Setup menu & resave.

**Note:** It is highly recommended that you setup Pulsar for your particular system's configuration before actually using the program. The default settings of LPT1, Window's default printer, no PostScript cartridge installed and no FAX software installed may not be appropriate for your system and may provide unpredictable results.

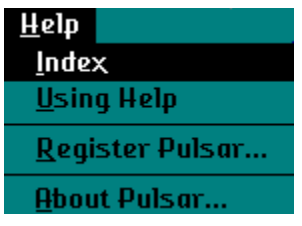

### **Help Menu**

The Help menu includes commands that enable you to view the Pulsar help index, Windows Using Help, registering Pulsar and open the About Pulsar dialog box.

For more information, select the Help menu command name.

Index Using Help Register Pulsar <u>About Pulsar</u>

## **Glossary**

control codes default font default settings downloading escape character escape sequence <u>factory default</u> font cartridge font characteristics internal fonts logical page page orientation page setup physical page pitch point size pre-setup configuration printable area soft font symbol set

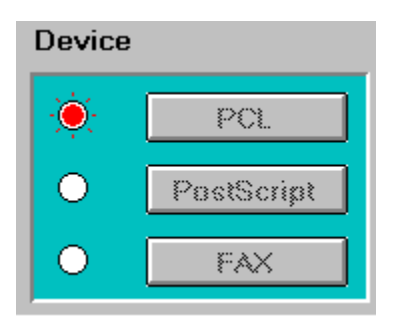

### **PCL/PostScript/FAX Switch**

The PCL & PostScript (Plotter) command buttons enable you to switch the printer from the native HP PCL to the PostScript language interpreter (Plotter) & back if you are using a PostScript (Plotter) cartridge in your LaserJet printer. In addition, selecting the FAX command button sets your FAX board as the default printer. To return to using a printer as the default, select either the PCL or PostScript (Plotter) command buttons to set either the LaserJet or PostScript (Plotter), respectfully, as your default printer.

#### **Note:**

If your LaserJet is configured with a Plotter cartridge, instead of a PostScript cartridge, and have configured Pulsar accordingly, you will note that the caption for the PostScript command button now reads "Plotter" instead of "PostScript".

The PostScript command button is only available when Pulsar has been properly configured for the PacificPage, Adobe, HP PostScript Plus or JetPage PostScript cartridge installed in the printer. Pulsar does not currently support switching between the PCL/PostScript modes for any other printer configuration, i.e., native PostScript printers with PCL emulation or printer/CPU interface installations like OMS letScript. Attempting to command PCL/PostScript mode transitions with Pulsar, improperly setup for a non-supported configuration, may provide unpredictable results.

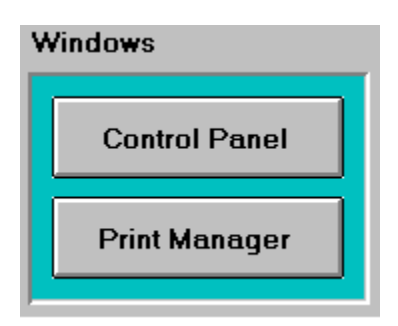

# **Using the Control Panel**

The Control Panel command button activates the Windows' Control Panel. Exiting the Control Panel returns you to the Pulsar program.

For more information on using the Control Panel, see Windows Help.

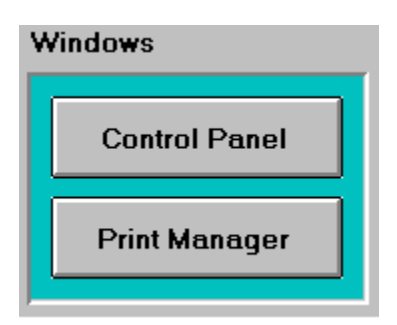

## **Using the Print Manager**

The Print Manager command button activates the Windows' Print Manager. Exiting the Print Manager returns you to the Pulsar program.

For more information on the Print Manager, see Windows Help.

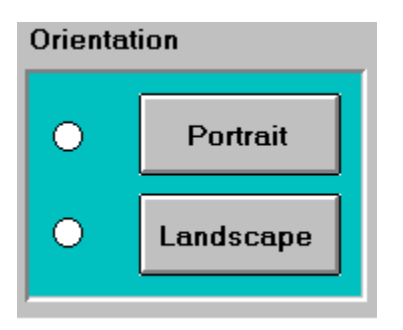

### **Portrait/Landscape Switch**

The Portrait & Landscape command buttons allow you to control the print orientation of the LaserJet printer. Select either Portrait or Landscape to respectively set the printer to either the portrait or landscape mode.

The page orientation is controlled by using the **ESC &l#O** escape sequence, where "**#**" is **0** for portrait and 1 for Landscape printing modes. This command decides the page orientation. When the orientation is changed, top margin, text length, left margin, right margin, HMI and VMI return to the default setting and the primary and secondary fonts are changed and reevaluated. Therefore, this command should be sent from the computer as the first command of the page. When data already exists in the printer and the printer receives this command, printing automatically starts and the printing position is moved to the first column of the first line.

# **Exiting**

To exit Pulsar, either select the *Exit* option under the File menu or click on the OK command button.

# **File Printer Setup Command**

The Printer Setup sub menu item enables the Windows' Printer Setup Menu.

For more information on using Printer Setup, see Windows Help.

# **File Exit Command**

The Exit sub menu item enables the user to exit the Pulsar program. Selecting this item will terminate the Pulsar program and return you to the Windows environment.

## **Page Size Command**

The Page Size sub menu item enables the user to select various page or envelope sizes.

The page size is controlled by using the **ESC &l#A** escape sequence, where "**#**" =

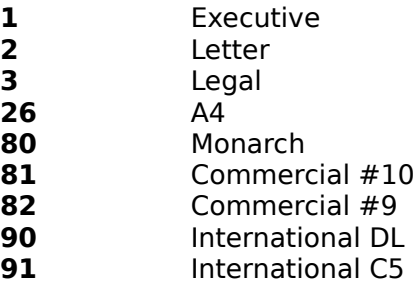

This command set the page size and also sets page length, page width, top margin, bottom margin, left margin and right margin to default setting values.

The default page size or envelope size is determined by the installed tray. If you install a different tray, the printer will not expect that page size until it is reset.

The Page Size command lets the printer know what standard page and envelope sizes to expect.

If the Page Size command is sent to request that a paper tray size be changed, the display will ask you to load the correct tray. If you use the page size command with manual feed, the display message will ask you to feed the page or envelope size requested.

### **Page Lines/Inch Command**

The Lines/Inch command enables the user to select the number of text lines to print per vertical inch of the page. In addition, the "Other" menu item allows for entering values other than the pre-defined menu entries.

This command sets the vertical size of a line of text (VMI) in the more common form of lines per inch. The size of an individual line of text will be inversely proportional to the number of lines of text in one inch.

When the printer is reset, it operates at its line spacing default setting, which is the control panel setting. Sending this command to the printer will override any control panel setting until the printer is reset by pressing the RESET key or sending the Escape E command.

Be sure to set a vertical line spacing appropriate for the size of the type you are using or you will cause the type to overlap or be too widely spaced.

# **Page Half-Line Feed Command**

The Page Half-Line Feed command enables the user to send a half-line feed command to the printer.

The vertical distance of half-a-line feed is set to half of the current Vertical Motion Index  $(VMI)$ . The VMI can either be set directly or by setting the number of lines per inch (lpi).

### **Page Form Feed Command**

The Page Form Feed command provides a means for the user to send a form feed to the printer. The Page Form Feed command forces the current page to be immediately printed and the page ejected from the printer.

When you force the current page to be immediately printed, you will only print the data that has already been transmitted to the printer. Any subsequent data for that page will be printed on the subsequent page.

#### **Note:**

Forcing the printing of the current page can cause difficulty with proper pagination in some software.

# **Fonts Available Command**

The Fonts Available command enables the user to view all the printer/screen fonts available in the user's current configuration.

### **Fonts Selection Command**

The Fonts Selection command enables the user to select from the various fonts that are available to the LaserJet printer series. The user can select from internal (resident) fonts, cartridge (external) fonts or to select fonts by 'building-a-font' from its characteristics.

For more information, select the Fonts Selection command menu item.

**Internal Cartridge** by Font

### **Fonts Rotation Command**

The Fonts Rotation command enables the user to choose the degree (in 90 degree increments) of the font's print rotation. That is entering a value of 90 would print a character rotated 90 degrees to the right (or clockwise), 180 would print the character 'upside down', etc.

The Factory Default setting for a font's rotation is 0 degrees (or upright).

### **Internal Command**

The Internal command enables the user to select from the many internal fonts that come with each of the printers of the LaserJet family.

After choosing Internal, select the series of printer (i.e., LaserJet, LaserJet Series II, LaserJet Series III, etc.) and then choose from the fonts that are available for that series from the 'Fonts Available' list box. Upon selecting a font, a command string will be sent to the printer to invoke that particular font.

If you would prefer to send the command string to the Clipboard instead of the printer, select the 'Send to Clipboard' checkbox before choosing a font. Selecting 'Send to Clipboard' will send the command string to the Clipboard instead of the printer. You can then paste the command string into any application you are using that accepts input from the Clipboard.

## **Cartridge Command**

The Cartridge command enables the user to select from the many fonts available with external cartridges that can be added to most of the printers in the LaserJet family.

After choosing Cartridge, select the font cartridge series (i.e., A, B, D, 25-in-One, etc.) and then choose from the fonts that are available for that cartridge from the 'Fonts Available' list box. Upon selecting a font, a command string will be sent to the printer to invoke that particular font.

If you would prefer to send the command string to the Clipboard instead of the printer, select the 'Send to Clipboard' checkbox before choosing a font. Selecting 'Send to Clipboard' will send the command string to the Clipboard instead of the printer. You can then paste the command string into any application you are using that accepts input from the Clipboard.

### **by Font Command**

The by Font command enables the user to 'build' a font by choosing an option from each of the eight font characteristics (i.e., orientation, style, point size, stroke, etc.). Although it doesn't matter in which order you choose from, you must select an option from each item in order to build a legal command string. The command string can consist of either a one-byte or multi-byte control codes. The multi-byte control codes are often referred to as Escape Sequences.

If you would prefer to send the command string to the Clipboard instead of the printer, select the 'Send to Clipboard' checkbox before choosing a font. Selecting 'Send to Clipboard' will send the command string to the Clipboard instead of the printer. You can then paste the command string into any application you are using that accepts input from the Clipboard.

Spacing refers to the amount of space allocated to each character. Fonts can be either fixed or proportional. Fixed or monospaced means that each character is assigned the same amount of space. Proportional means that the space assigned to different characters varies, depending on the shape of the characters.

Pitch refers to the number of characters per inch (cpi). This is only relevant to monospaced (fixed) font; with proportionally spaced fonts, the number of characters per inch varies.

Point size represents the vertical height of the character. Font height is measured in terms of descenders and ascenders. The vertical height of a font is measured from the bottom of the lowest descender to the top of the highest ascender in points.

The symbol set defines which letters, numbers, and special characters are contained in a particular font. The basic symbol sets are USASCII, the HP Roman Extension set for USASCII, and Roman-8 (combining the first two). Special symbol sets include: foreign language sets with special and accented characters; special purpose sets, such as legal or math, with special symbols; and special function sets such as Line Draw, composed of graphics characters. Roman-8 is the most common symbol-set used for the HP resident and cartridge fonts.

### **Misc Reset/Self-Test Command**

The Misc Reset/Self-Test command enables the user to select either a printer reset or start the printer's self-test feature.

The printer reset is controlled by using the **ESC E** escape sequence.

When you reset the printer you return it to its default settings. These can be either its factory default settings or defaults you set from the control panel. Most software automatically sends the reset printer command before the start of each print job.

A printer reset deletes all temporary soft fonts and temporary macros from the printer's memory. It also causes all data stored in the print buffer to be immediately printed and the page to be ejected.

The printer returns the following settings to default after feeding the present page:

- 1. Underlining Automatic underlining: Off
- 2. Raster Graphics Resolution set to 75 dots/inch
- 3. Display Functions Set to off
- 4. Perforation Skip Mode Set to off
- 5. End-of-line Wrap Disabled
- 6. Font ID Set to 0
- 7. Download Character Code Set to 0
- 8. Temporary Download Font Released
- 9. Macro ID Set to 0
- 10. Temporary Macro Released
- 11. Horizontal Rule Size Set to 0
- 12. Vertical Rule Size Set to 0
- 13. Pattern ID Set to 0
- 14. Push/Pop Stack Cleared

The Self-Test function causes the printer to test its built-in controller and to print a test printout.

The printer self-test function is controlled by using the **ESC z** escape sequence.

### **Misc Underline Command**

The Misc Underline command toggles the LaserJet's underlining feature.

There are two modes of underlining: fixed and floating. Fixed underlining places the underline stroke a fixed distance (five dots) under the baseline of all characters. Floating underlining, available on the LaserJet 2000, Series II & III printers, determines the placement distance below the characters based on the largest font printed on the current line. Each font contains a predefined underline distance in its description file.

### **Misc Line Wrap Command**

The Misc Line Wrap command toggles the LaserJet's line wrap feature. This causes the printer to issue its own end of line wrap command when the text would run past the right margin and be clipped.

Most word processors control their own end of line wrap so the default value for this option is disabled. When printing unformatted ASCII text or programs that might run over the right margin of the page, you may not print the full line of text. The portion that extends past the right margin will be clipped. To ensure that all text is printed, enable the line wrapping function of the printer and the extending portion will be printed on the next line.

This function is often used in conjunction with the Display Functions Mode, which prints the control codes instead of executing them.

### **Misc Paper Control Command**

The Misc Paper Control command provides the user with the ability to control the number of printed copies, eject a page, and to control the source of paper input.

The sources of paper input are:

- 1. Upper tray.
- 2. Manual feed.
- 3. Manual envelope feed.
- 4. Lower tray.
- 5. Paper deck.
- 6. Envelope feeder. (IID or IIID)

The paper control is controlled by using the **ESC &l#H** escape sequence, where " $\#$ " =

- **1** Feed from upper tray<br>**2** Manual feed
- **2** Manual feed
- **3** Manual envelope feed<br>**4** Feed from lower tray
- **4 Feed from lower tray**<br>**5** Feed from paper deck
- **5** Feed from paper deck
- **6** Feed from envelope
	- feeder

When you designate a manual feed, the printer will pause until you feed the requested paper into the manual feed slot or press the CONTINUE button to override the request and print from the installed paper tray.

### **Misc Perforation Skip Mode Command**

The Misc Perforation Skip Mode command provides the user with the ability to toggle the printer's perforation skip mode of operation.

The perforation skip is controlled by using the **ESC &l1L** (to set) and **ESC &l0L** (to release) escape sequences.

The bottom margin is controlled by the perforation skip mode command. When the perforation skip is set, as soon as the printing position enters the bottom margin area, the paper feed is performed and the printing starts from the top margin of the next page.    When the perforation skip is released, the printing continues even after the printing position enters the bottom margin area. When printing position exceeds the page length, the paper feed is executed and printing starts from the top of the next page. In this case, any characters in the unprintable area cannot be printed.

The Perforation Region is the area between the bottom of the Text Area of one page and the top of the Text Area of the next. It is defined by the Page Length, Top Margin, and the Text Length. All three of these settings determine the bottom of the text area of the current page, while the Top Margin determines the top of the text area of the next page by itself.

If Perforation Skip is enabled, any line feed command that would move the cursor into the Perforation Region, will cause the cursor to be moved to the top of the text area of the next page. This will force the current page to be printed and ejected.

#### **Note:**

If you set Perforation Skip off and try to print outside the printable area at the bottom or top of a page, you will lose your data.

### **Misc Display Functions Command**

The Misc Display Functions command provides the user with the ability to toggle the printer's Display Functions option. The Display Functions option is useful for troubleshooting by printing commands sent to the printer instead of executing them.

The Display Functions command is controlled by using the **ESC Y** (to set) and **ESC Z** (to release) escape sequences.

When the display function mode is set, the original control code functions are ignored and control codes are printed with the following exceptions:

- 1. When detecting **CR**, the printer performs CR+LF and prints CR.
- 2. When **ESC Z** is entered, the printer prints ESC Z and turns this mode off.

# **Help Index Command**

The Help Index command activates Pulsar's Help System. Use this system's features to learn more about each of the commands and procedures in using Pulsar.

# **Help Using Help Command**

Selecting the Help Using Help command activates the Windows Help system.

# **Help Register Pulsar Command**

The Help Register Pulsar command opens a dialog box which enables the user to fill-out a pre-made registration form for the Pulsar product. Fill out the appropriate boxes and then select the Print command button to print out the form or choose Clear to erase all entered information. Select the  $OK$  command button when done.

# **Help About Pulsar Command**

Selecting the About Pulsar sub menu item brings up a dialog box with information about the author.

# **Escape Sequence Format**

Most of the ESC sequences that the printer uses consist of 4 fields: **ESC** code (1B hex, 27 dec), 1 or 2 byte-classification field, value field and a terminal field. For example, when **ESC &l10** is used to select the Landscape mode, "**&l**" is a classification field, "**1**" is a value field and "**0**" is a terminal field.

### **Combination Format**

When ESC sequences in which the 2 bytes after the ESC code are common, the combination format helps to decrease the amount of data sent from the computer. For example, when the page length is to be set on the 66th line, the top margin on the 6th line an dthe text length on the 50th line, the command **ESC &l66P ESC &l6E ESC &l50F** should be entered.  Using the combination format however, the command is transmitted as **ESC &l66p6e50F**, thus decreasing the data by 6 bytes. In the combination format, the ESCs, except the first one, or the two bytes of the classification field, are omitted. The characters of the terminal field are changed from upper to lower case, and indicates that the command continues to the next one. In the above example, "P" and "E" are changed to "p" and "e". However, the last letter of the command sequence must be upper case.

The various printer functions are set through the use of control codes, which consist of one or more ASCII characters entered into the computer in a special way. These control codes differ from printer to printer. Control codes generally fall into two categories: one-byte control codes and multi-byte control codes. The multi-byte control codes are often referred to as Escape Sequences since each code begins with the ASCII code for the ESCAPE character (ESC).

The default font refers to the font that is in use whenever the printer is reset. Default fonts can be selected using the control panel. Some font cartridges also contain a default font.

Downloading refers to the process of transferring fonts stored on either floppy or hard disks to the printer's memory. These transferred fonts can be stored in the printer until it is turned off.

The escape character is a special character used to identify a printer command. This character is usually not a printable character. Instead it is used as a command code for the printer.

Printer commands (also called escape sequences) are used to define a particular action for the printer. Each printer is designed to accept specific series of strings (normally preceded by an Escape character) to perform a particular action.

Factory defaults refer to the settings that are programmed into the printer at the factory.    These settings are in use unless you override them using either the control panel or by sending printer commands.

Font cartridges contain additional fonts. Cartridges are installed in the printer so that a variety of fonts can be selected for printing.

Font characteristics determine what a printed font looks like. These characteristics include orientation, character height, style, stroke weight, and typeface.

The Index contains a list of all Help topics available. For information on how to use Help, press F1 or choose Using Help from the Help menu.

Internal fonts are the fonts resident in the printer when shipped. The printer's internal fonts are also called resident fonts.

The Logical Page is defined as running from the top of the Physical Page to the bottom of the Physical Page but contained within the left and right edges of the Printable Area.

Page orientation refers to the direction of print on the page. Printing across the width of a page is called portrait orientation printing. The word portrait comes from portraits of people, which are usually vertical in format. Printing across the length of a page is called landscape orientation printing. The term landscape is derived from pictures of the landscape, which are usually horizontal in format.

Page set-up refers to how text is positioned on the page. Page set-up variables include the size of the paper to be printed, what margins will be used, and how many lines will be printed per inch.

The Physical Page is defined by the actual physical dimensions of the paper being used.

Pitch refers to the number of characters per inch (cpi). This is only relevant to monospaced fonts; with proportionally spaced fonts, the number of characters per inch will vary with the combination of characters being printed.

Due to physical limitations, LaserJet printers are unable to print all the way to the edges of the paper--the Physical Page. This creates an absolute margin of about 1/6 of an inch on the sides of the paper and 1/5 of an inch top and bottom. The area within these absolute margins is called the Printable Area.

The vertical height of the character. Font height is measured in terms of descenders and ascenders. The vertical height of a font is measured from the bottom of the lowest descender to top of the highest ascender, in points. One point equals approximately 1/72nd of an inch.

Soft fonts are fonts stored external from the printer's memory (usually on floppy or hard disks). These fonts can be transferred to the printer's memory and used the same way as cartridge or resident fonts.

The Symbol Set describes which letters, numbers, and special characters are contained in the font. Specialized symbol sets such as legal, international, and mathematical contain unique characters appropriate for the use by their name.

Upon initial installation Pulsar defaults to the following Pre-Setup configuration:

- 1. Default Printer Port as defined in WIN.INI (usually LPT1).
- 2. Default Printer as defined in WIN.INI.
- 3. Default Printer Driver as defined in WIN.INI.
- 4. No PostScript cartridge installed.
- 5. No FAX "printer" installed.

Defaults are determined during the power-up and subsequent initialization of the printer.    Also sending a printer 'reset' via software or through the front control panel will reset the printer to its default values. Some defaults, like the symbol set to be used, can be changed via the front control panel.

Spacing refers to the amount of space allocated to each character. Fonts can be either fixed of proportional. Fixed, or monospaced, means that each character is assigned the same amount of space. Proportional means that the space assigned to different characters varies, depending on the shape of the characters, giving a smoother feel and texture.

The VMI is similar to the typesetting concept of leading, though it is set in 1/48ths of an inch while leading is typically set in points, which are 1/72ths of an inch.

Tesserax Information Systems is a company dedicated to providing quality products to both corporate and individual users.